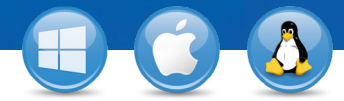

## TeamViewer – **Χρήση της λίστας "Υπολογιστές & Επαφές"**

Θέλετε να διαχειρίζεστε τους υπολογιστές και τις επαφές σας με έναν απλό τρόπο και να συνδέεστε γρήγορα κι εύκολα; Θα σας δείξουμε πώς μπορείτε να χρησιμοποιείτε αποτελεσματικά τη λίστα "Υπολογιστές Επαφές" σε τρία μόνο βήματα.

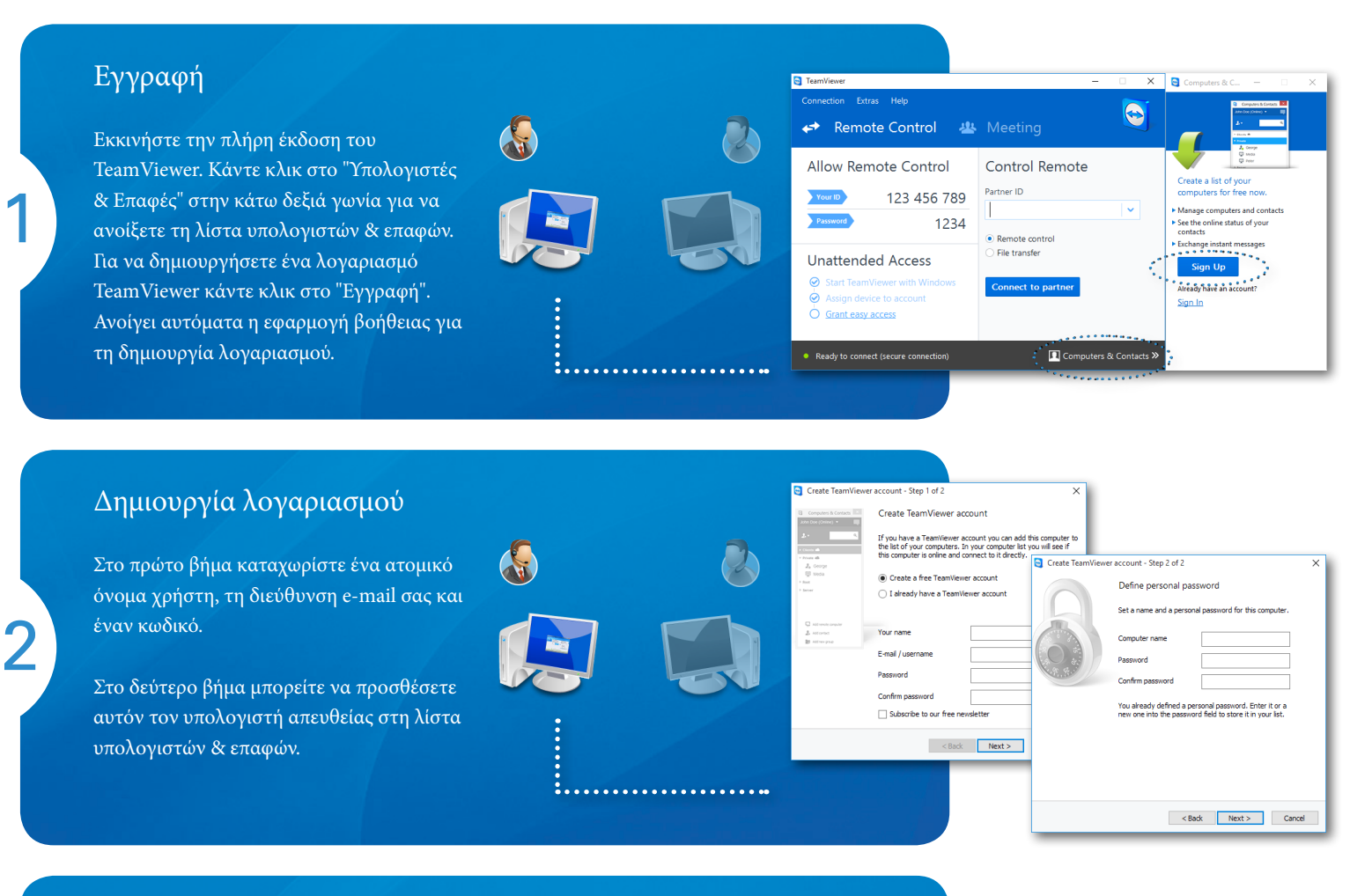

## Σύνδεση

3

Κάντε δεξί κλικ στον επιθυμητό υπολογιστή ή επαφή και επιλέξτε μία από τις διάφορες επιλογές σύνδεσης, όπως απομακρυσμένος έλεγχος, παρουσίαση, μεταφορά αρχείων ή VPN.

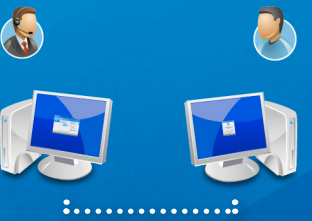

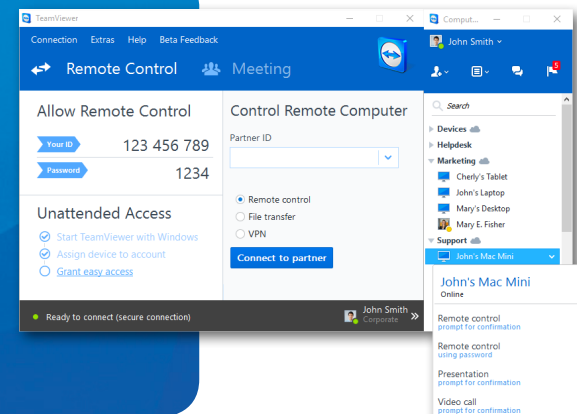

ö.

 $9001$ **Available service** 

amViewer